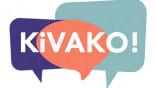

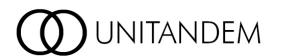

## www.unitandem.fi

Two students teach each other their mother tongues in one-to-one informal online meetings.

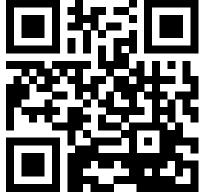

6.

Enrolment period: 23.8.2021 - 19.9.2021

Take a look at the UniTandem data sheet to see if there are people who could teach you the language you're interested in learning. If there isn't, sign up anyway – there might be suitable partners for you later on!

Sign up to
UniTandem using your university or university of applied sciences email address.

Find a language partner.
When somebody has accepted your partner request, fill in the registration form to get the password for DigiCampus, where the instructions and materials are available.
Every student must fill in the registration form individually.

Reflect on your study process in the course blog, collect the outputs of each trigger you complete in your portfolio, and submit the portfolio when you're finished.

5.

Read the instructions, do the Getting Started Agreement, and choose the topics or triggers that you find interesting (3 triggers as a learner = 1 credit).

4.

Sign up to <u>DigiCampus</u> using your university or university of applied sciences email address (HAKA), and when prompted, enter the enrolment key you have received after filling in the registration form.

8

The university coordinating UniTandem awards the credits and you transfer them to your university.

Give your partner and yourself feedback at the end.